# **Sheet Set Manager: Create a List of Sheets Instantly**

Heidi Hewett, Autodesk, Inc.

Most sets of drawings include a cover sheet or title sheet that has a list of all the sheets in the set. This list enables people to find design data throughout the set of drawings, so it must always be accurate. As you add, remove, or reorganize sheets, you continually modify the list of sheets to ensure that it is up to date.

In AutoCAD® 2005, you can easily create a sheet list table with data that is extracted directly from the Sheet Set Manager. If you make changes to the sheet set, you can instantly update the sheet list table to reflect the changes.

## **What Most People Do**

Most people create a sheet list table by drawing lines and then entering information, such as the sheet number and the sheet title, as individual text objects. When you make changes, you must manually modify the table by copying or erasing lines and editing the text. These manual methods are time consuming and prone to error.

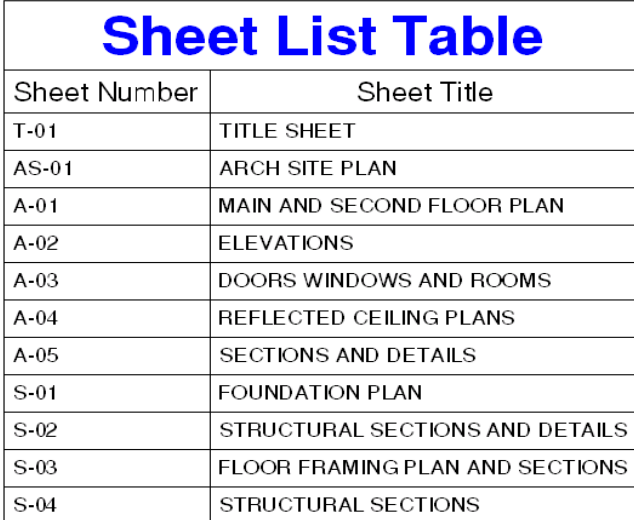

To add a new sheet after sheet A-01 in this sheet list table, I would:

- Stretch or move the lines and text below A-01 to make room for a new row.

- Copy a horizontal line and text from an existing row into the space for the new row.

- Modify the copied text to reflect the new sheet number and title.

- Modify the remaining text to reflect the incremental change to the sheet numbers.

In addition, any changes you make to the appearance of the table color, alignment, and other properties—require you to modify lines and text individually rather than the table as a whole. What a pain!

#### **Contents**

■ What Most People Do

autodesk®

- How to Create a Sheet List Table
- How to Update a Sheet List Table
- Where to Go from Here with Sheet List Tables

#### **How to Create a Sheet List Table**

The Sheet Set Manager uses the table and field features to provide an easy-to-use tool for creating a sheet list table. All it takes is a sheet set and a few minutes of your time.

Using the Sheet Set Manager, you first open an existing sheet set and create a title sheet. Then, you open the title sheet and insert a sheet list table.

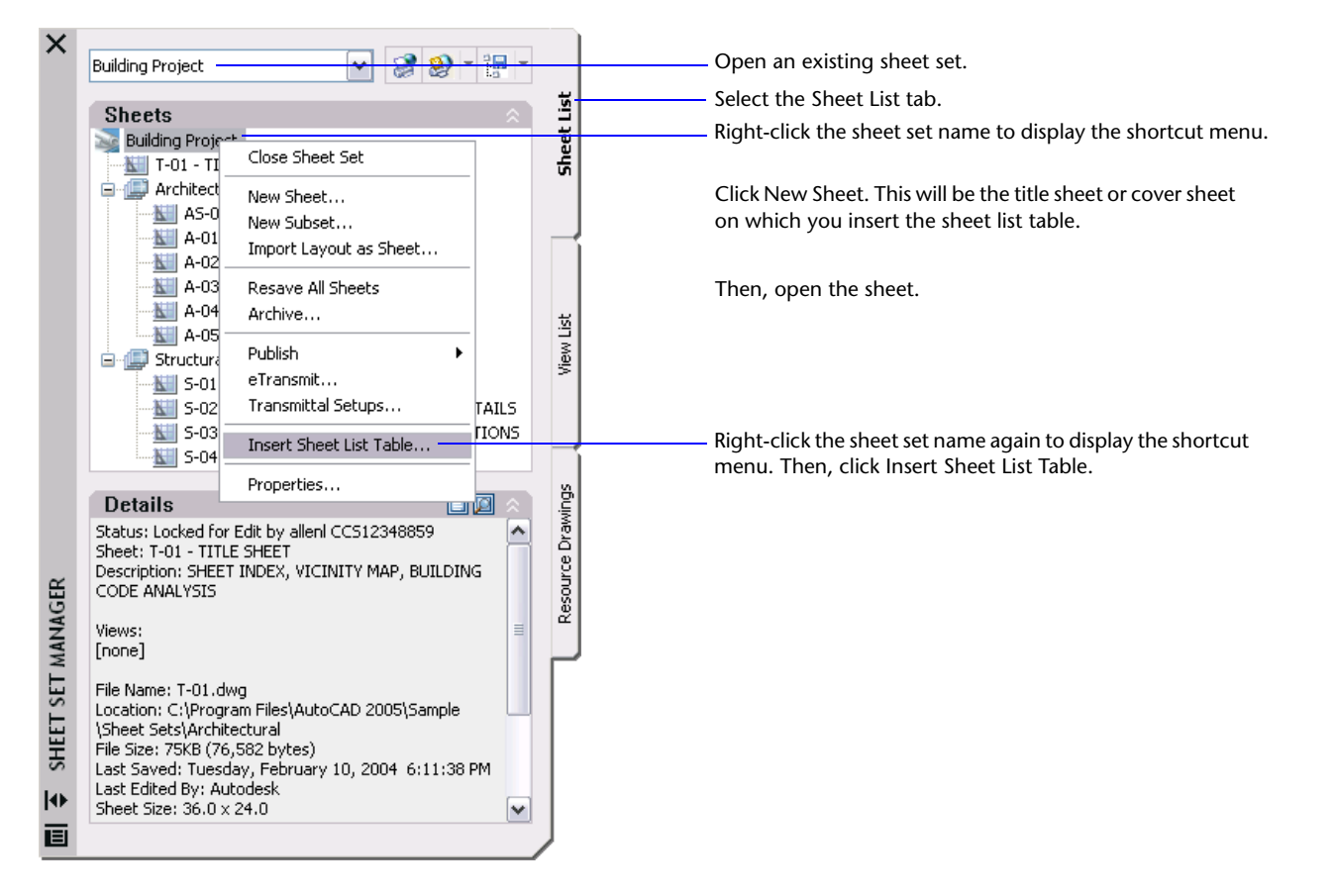

AutoCAD displays the Insert Sheet List Table dialog box, where you control what information is displayed in the sheet list table and what the table looks like. As you become more familiar with tables, table styles, and sheet sets, I encourage you to explore this dialog box more thoroughly. For now, I will focus on the most basic options.

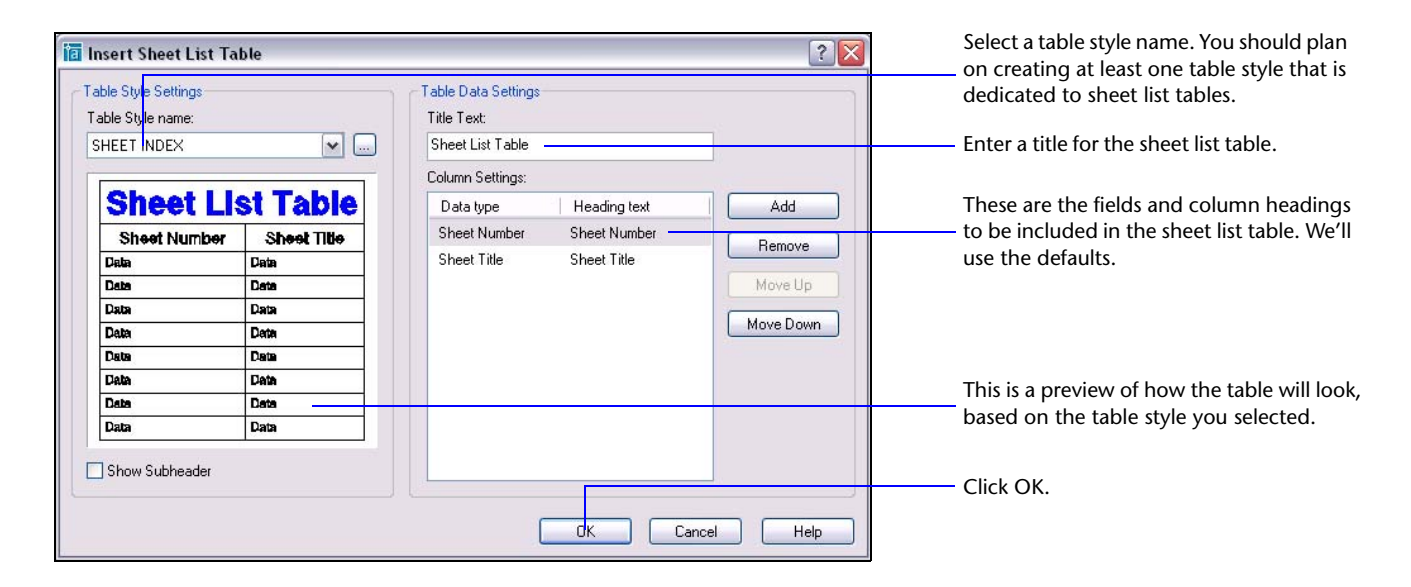

A sheet list table is meant to be updated automatically from the Sheet Set Manager, so you should not make changes directly to the sheet list table. A message box reminds you of this before you insert a sheet list table.

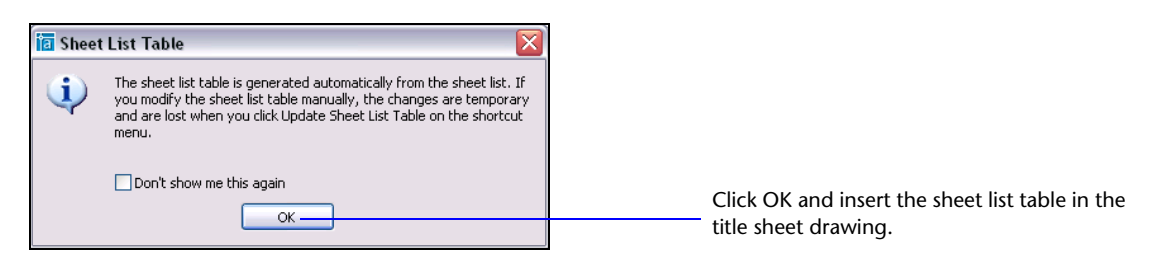

AutoCAD automatically creates a table object and fills in the numbers and titles of all the sheets in the sheet set. The sheet numbers and sheet titles are inserted as hyperlink fields, enabling you to open the associated drawing files quickly.

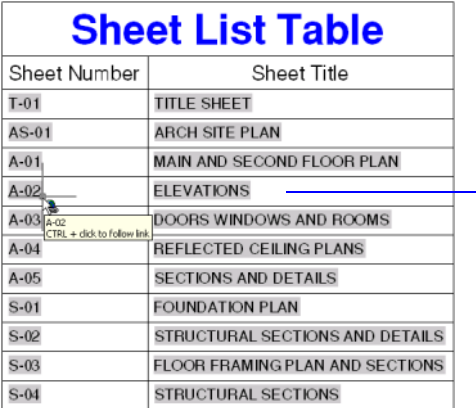

The sheets are displayed with a gray background to show that they are fields. The hyperlink cursor indicates that the fields are hyperlinks.

Press CTRL and click a sheet number or title to open the drawing file.

#### **How to Update a Sheet List Table**

You can easily update a sheet list table to reflect changes made to the sheet set—you might have added sheets or changed their order.

However, as I mentioned earlier, you shouldn't modify the sheet list table directly. Use the option in the Sheet Set Manager instead.

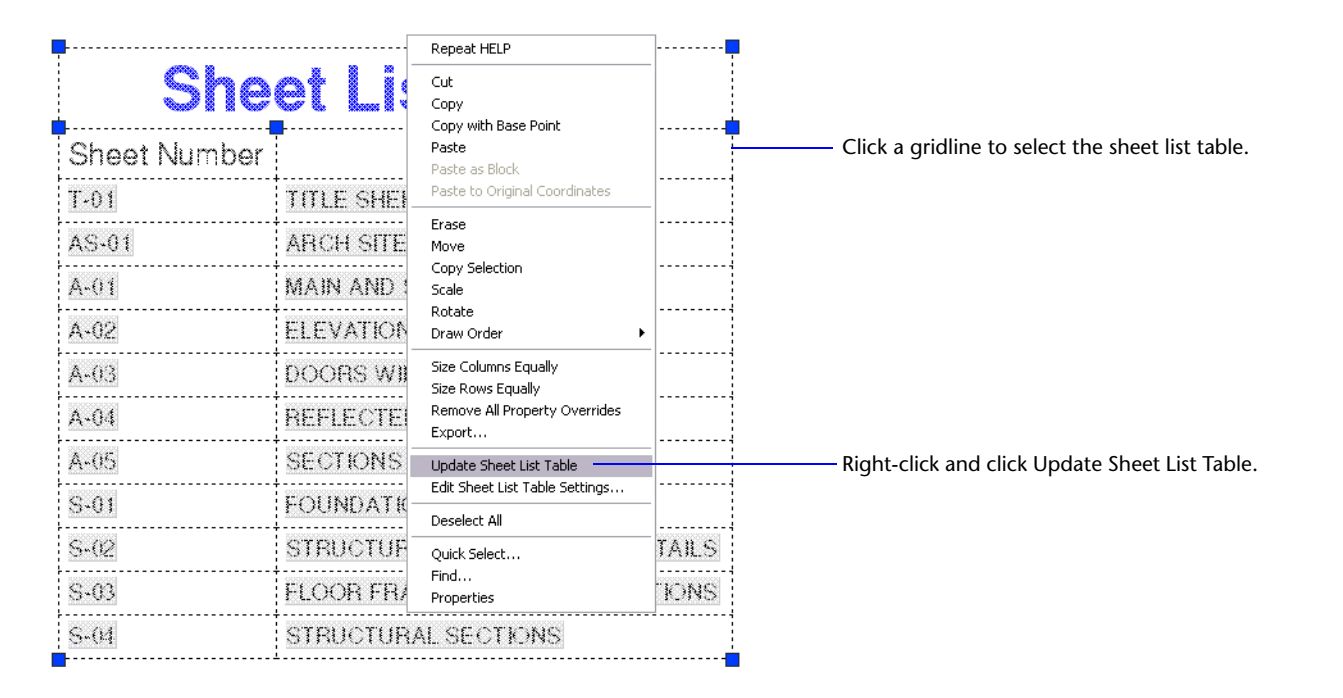

That's all you have to do. With a simple click on a menu, the sheet list table updates to reflect your changes to the sheet set.

### **Where to Go from Here with Sheet List Tables**

The Sheet Set Manager completely automates the process of creating and maintaining a sheet list table, saving you a significant amount of time and reducing errors. From here, you can learn how to

- Modify the table data settings. For example, you can add or remove columns of data, change the column heading text, and change the title of the table.
- Create or modify the table style dedicated to sheet list tables. For example, you can assign text fonts, choose the text alignment, and choose table borders.

Try adding a data column on your own or making some other changes. You'll find that the process is easy and powerful. Sheet list tables can include more than a dozen additional columns of data, such as the sheet description, author, creation date, and revision number.

For additional information about customizing the appearance of sheet list tables, see "Work with Table Styles" in the AutoCAD *User's Guide*. To locate this topic in the Help system, enter "work with table styles" (with the quotes) on the Search tab.

#### autodesk

Autodesk, Inc. 111 McInnis Parkway San Rafael, CA 94903 USA

Autodesk and AutoCAD are registered trademarks of Autodesk, Inc. in the USA and certain other countries. All other brand names, product names, or trademarks belong to their respective holders.

Copyright © 2004 Autodesk, Inc. All rights reserved.